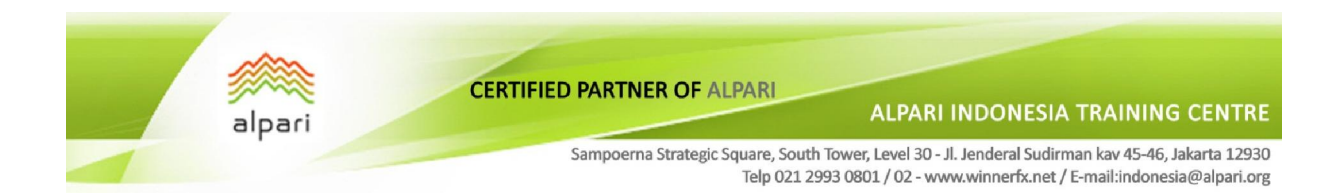

## TIPS Anti Requote

Requote pada broker pada saat order dengan sistem "Instant Execution" terjadi karena "price quote" di server broker sudah berbeda dengan "price quote" pada saat trader melakukan order buy/sell. Hal ini bisa dikarenakan adanya delay koneksi internet yang biasanya cukup berpengaruh pada saat market sedang volatile. Selain itu bisa juga disebabkan market yang terlalu sepi (likuiditas rendah), sehingga volume pada broker tidak mencukupi untuk volume order yang diminta.

Requote untuk beberapa (mungkin sebagian besar) trader bisa dianggap sebagai hal yang cukup mengganggu. Untuk trader yang tidak keberatan ordernya meleset beberapa pips (tergantung batasan masing-masing) asal tereksekusi daripada kena requote, bisa menggunakan setingan "slippage" atau "max deviation" pada platform MT4 nya.

Cara mengaktifkan setingan slippage/max deviation:

• Pada platform MT4 pilih tab Tools – Option = Trade . Akan muncul window seperti berikut:

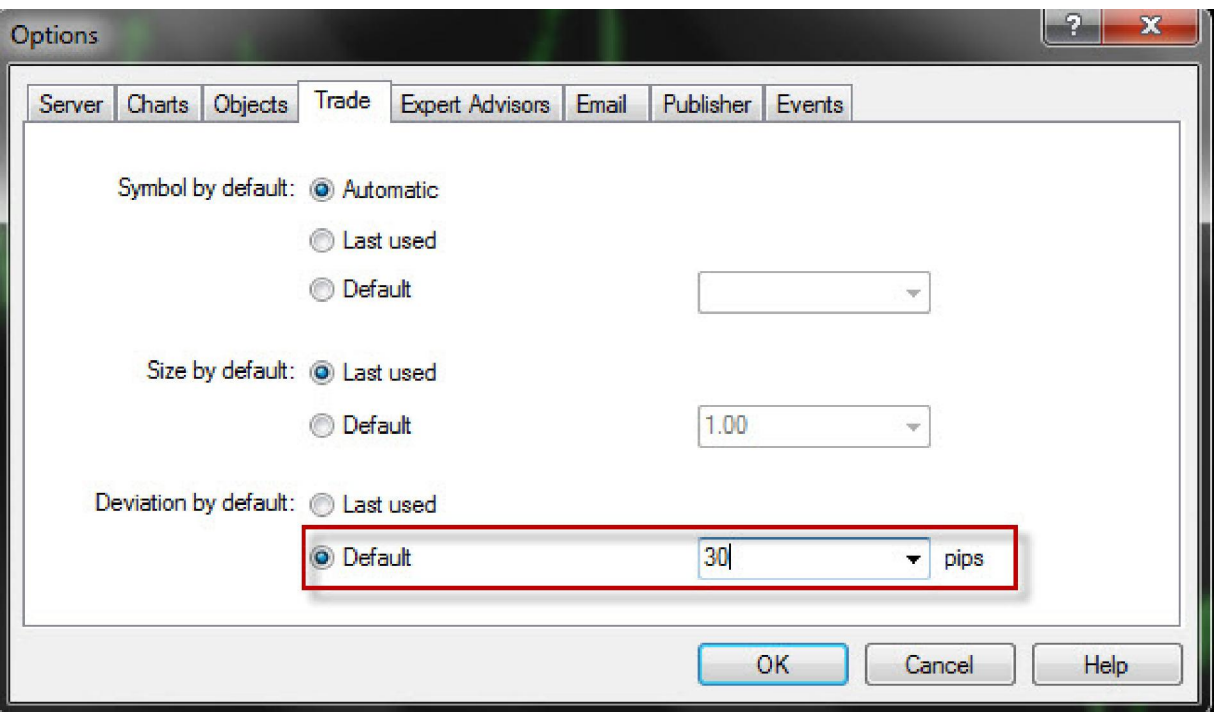

- Pilih "Deviation by default", centang pilihan "Default" lalu masukan besarnya setingan slippage/max deviation, lalu klik OK. Contoh diatas menggunakan setingan 30 pips. Harap diingat di Alpari menggunakan format 5 digit dibelakang koma (untuk pair-pair seperti EURUSD atau GBPUSD), dengan demikian setingan 30 pips di Alpari sama dengan 3 pips di broker lain yang menggunakan format 4 digit dibelakang koma
- Hasilnya pada tiap saat anda membuka window "New Order" secara otomatis sudah memiliki setingan "max deviation" sebesar 30 pips. Dengan setingan ini berarti apabila "price quote" di server broker sudah berubah 30 pips setelah anda melakukan order "Instant Execution", anda tidak akan terkena requote. Tapi kalo ternyata harga di server broker ternyata sudah berubah melebihi 30 pips setelah anda melakukan order, anda tetap akan terkena requote.

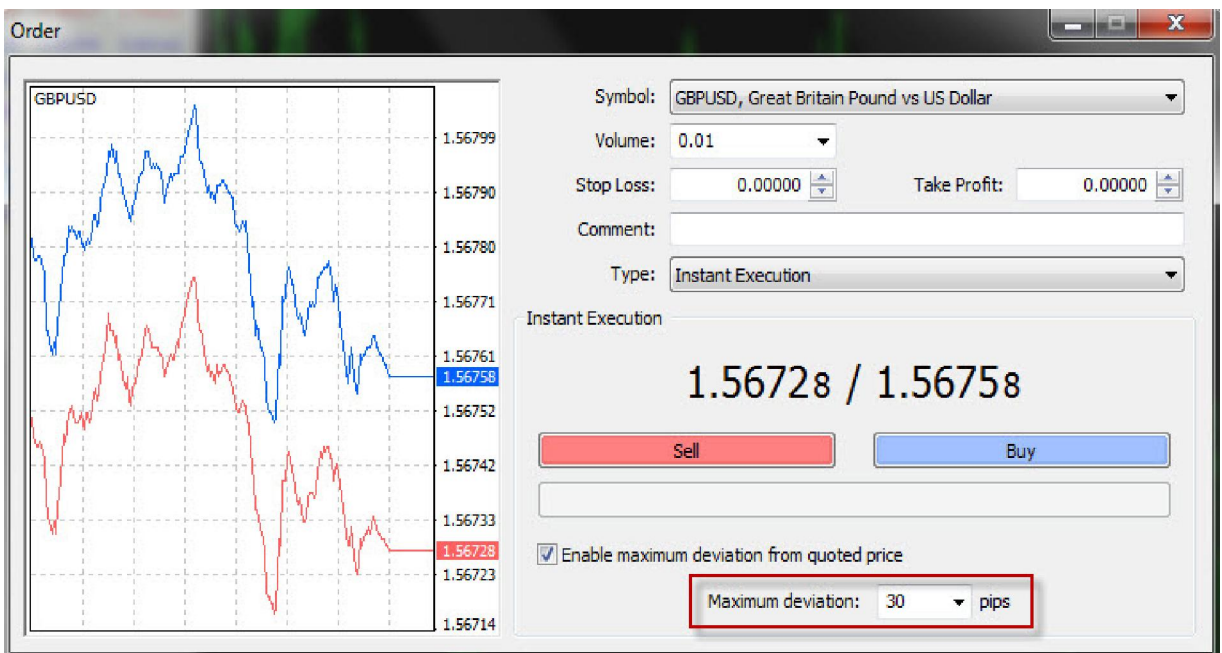

NB : Tips ini hanya membantu mengatasi requote tetapi TIDAK menjamin tidak ada nya requote. Terima kasih.